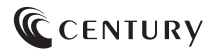

 $\overline{2022/12/27}$ 

# 取扱説明書

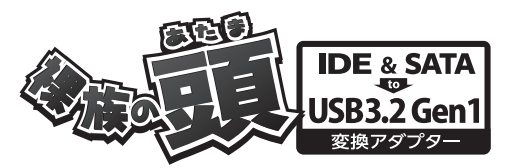

CRAISU3S6G2

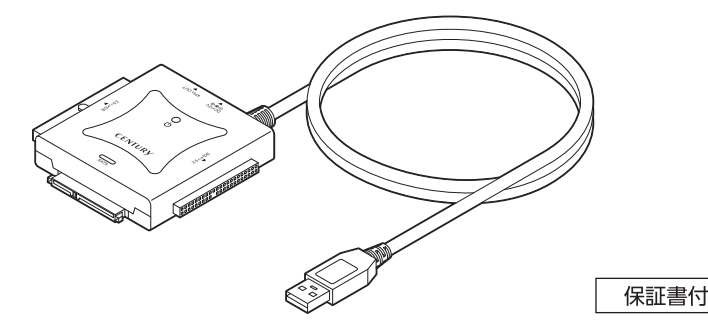

## もくじ

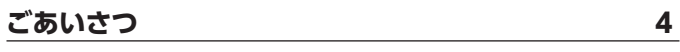

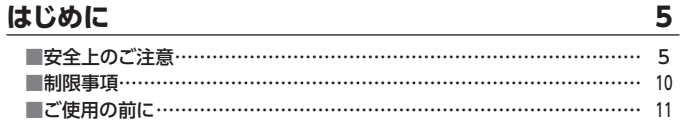

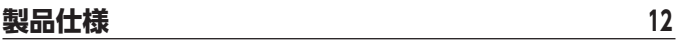

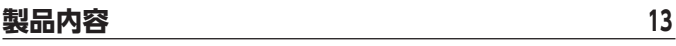

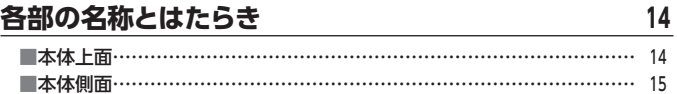

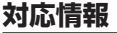

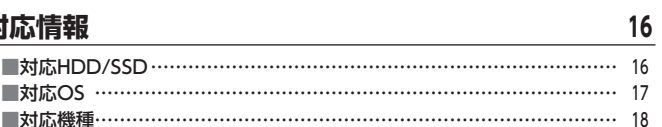

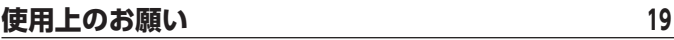

### **[HDD/SSDの取り付け方法 ………………………………](#page-19-0) <sup>20</sup>**

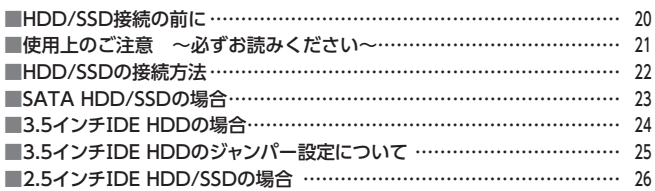

### **[PCとの接続方法 …………………………………………](#page-26-0) <sup>27</sup>**

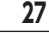

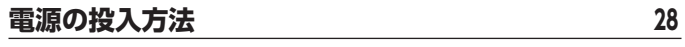

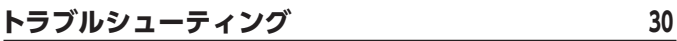

### **[FAQ\(よくある質問とその回答\) ………………………](#page-33-0) <sup>34</sup>**

### **[巻末付録…………………………………………](#page-34-0) 巻末付録1 [●Windowsでの領域の確保とフォーマット …………………………巻末付録2](#page-35-0) ●Windowsでのハードウェアの取り外し手順 ………………………巻末付録10**

[●MacOSでのフォーマット ……………………………………………巻末付録12](#page-45-0) ●Macでのハードウェアの取り外し手順 …………………………… 巻末付録16

### **[サポートのご案内………………………………](#page-53-0) 巻末付録20**

## <span id="page-3-0"></span>**ごあいさつ**

このたびは本製品をお買い上げいただき、まことにありがとうございます。 本書には、重要な注意事項や本製品のお取り扱い方法が記載されています。 ご使用になる前に本書をよくお読みのうえ、本製品を正しく安全にお使いください。 また、お読みになった後も大切に保管し、必要に応じてご活用ください。

### <span id="page-4-0"></span>安全上のご注意〈必ず守っていただくようお願いいたします〉

- ○ご使用の前に、安全上のご注意をよくお読みのうえ、正しくご使用ください。
- ○この項に記載しております注意事項、警告表示には、使用者や第三者への肉体的 危害や財産への損害を未然に防ぐ内容を含んでおりますので、必ずご理解のうえ、 守っていただくようお願いいたします。
- ■次の表示区分に関しましては、表示内容を守らなかった場合に生じる危害、または 損害程度を表します

この表示で記載された文章を無視して誤った取り扱いをすると、人が 入警告 死亡または重傷を負う可能性を想定した内容を示します。 八注意 この表示で記載された文章を無視して誤った取り扱いをすると、人が 傷害ないし物的損害を負う可能性を想定した内容を示します。

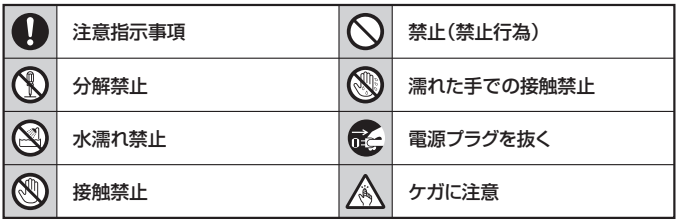

 $\curvearrowright$ 

 $\circledR$ 

 $\circledR$ 

 $\mathcal{C}$ 

 $\mathcal{C}% _{0}^{(n)}:=\mathcal{C}_{0}^{(n)}$ 

### 安全上のご注意〈必ず守っていただくようお願いいたします〉

## ハ 警告

### **煙が出る、異臭がする、異音がする場合は使用しない**

煙が出る、異臭がする、異音がするときは、すぐに機器の電源スイッチを 切り、雷源プラグをコンセントから抜いて、弊社サポートセンターまでご連絡 ください。

異常状態のまま使用すると、故障、火災、感電の原因となります。

### **機器の分解、改造をしない**

機器の分解、改造をしないでください。 内部に手を触れると、故障、火災、感電の原因となります。 点検、調整、修理は、弊社サポートセンターまでご連絡ください。

### **機器の内部に異物や水を入れない**

機器の内部に異物や水が入った場合は、すぐに機器の電源スイッチを 切り、電源プラグをコンセントから抜いて、弊社サポートセンターまでご連絡 ください。 異物が入ったまま使用すると、故障、火災、感電の原因となります。

#### **不安定な場所に機器を置かない**

ぐらついた台の上や傾いた場所、不安定な場所に機器を置かないでくだ さい。

落ちたり、倒れたりして、故障、けがの原因になることがあります。

#### **電源の指定許容範囲を超えて使わない**

機器指定の電圧許容範囲を必ず守ってください。 定格を越えた電圧での使用は、故障、火災、感電の原因となります。

## 八警告

### $\mathcal{Q}$

### **電源ケーブル、接続ケーブルに関しての注意事項**

以下の注意点を守ってご使用ください。

ケーブル被覆が損傷したり、故障を招くだけではなく、ショートや断線で 加熱して、火災、感電の原因になることがあります。

- ・ 各ケーブルを無理に曲げる、ねじる、束ねる、はさむ、引っ張るなどの 行為をしないでください。
- ・ケーブルの上に機器本体や重い物を置かないでください。
- ・ステープル、釘などで固定しないでください。
- ●足を引っかけるおそれのある場所には設置しないでください。
- ・ 電源プラグはホコリや水滴がついていないことを確認し、根元までしっ かり差し込んでください。
- ・ぐらぐらするコンセントには接続しないでください。
- 各ケーブルやコネクタに負担をかけるような場所に設置しないでください。

### **雷が鳴り出したら機器に触れない**

雷が発生しそうなときは、電源プラグをコンセントから抜いてください。 また、雷が鳴りだしたら電源ケーブルや接続ケーブル、機器に触れないで ください。感電の原因となります。

### **ぬれた手で機器に触れない**

ぬれたままの手で機器に触れないでください。 感電や故障の原因になります。

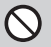

 $\circledS$ 

S<br>3

### **体に異変が出たら使用しない**

体に異変が出た場合は、ただちに使用をやめて、医師にご相談ください。 機器に使用されている塗料や金属などによって、かゆみやアレルギーなど の症状が引き起こされることがあります。

### 安全上のご注意〈必ず守っていただくようお願いいたします〉

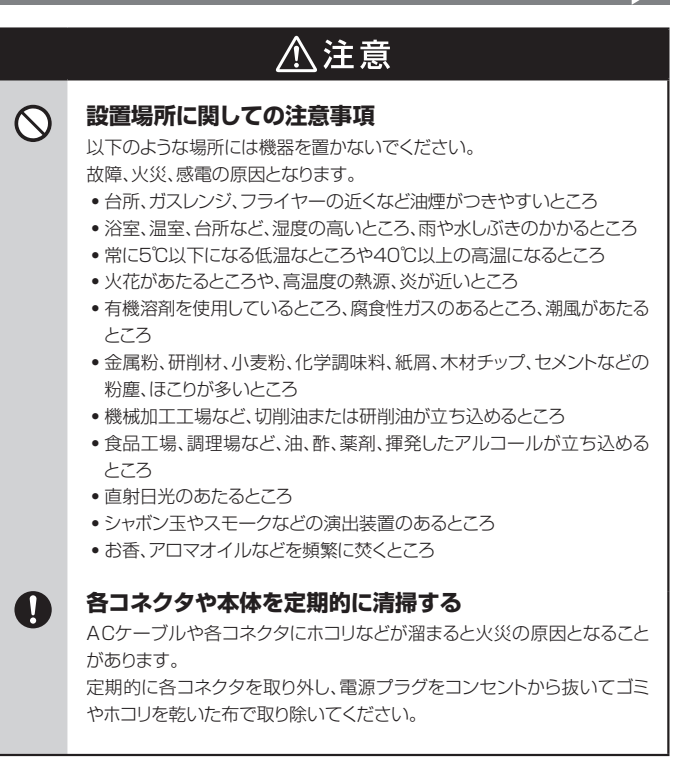

## 八注意

### **長期間使用しない場合は接続ケーブルを外してください**

長期間使用しない場合は、安全および節電のため、接続ケーブルを外して 保管してください。

### **機器を移動するときは接続ケーブル類をすべて外して ください**

移動する際は、必ず接続ケーブル類を外して行ってください。 接続したままの移動は故障の原因となります。

### **小さいお子様を近づけない**

民

O

 $\mathcal{O}% _{M_{1},M_{2}}^{M_{1},M_{2}}(\theta,\omega)$ Â

 $\mathbf 0$ 

小さいお子様を機器に近づけないようにしてください。 小さな部品の誤飲や、お子様が機器に乗ってしまうなど、けがの原因に なることがあります。

#### **静電気にご注意ください**  $\mathbf \Omega$

機器に触れる際は、静電気にご注意ください。 本製品は精密電子機器ですので、静電気を与えると誤動作や故障の原因 となります。

### **熱にご注意ください**

使用状況により、本体外面、通風孔近辺などが高温になることがあります。 通風孔からの風に当たっていたり、熱を持った部分に触れていることで、 やけどを起こすことがありますのでご注意ください。 また、製品の近くにビニール皮膜や樹脂などの熱に弱い物を置かないで ください。変形、変質、変色などの影響が出る場合があります。

### <span id="page-9-0"></span>制限事項

- ・本製品を使用することによって生じた直接、間接の損害、データの消失等について は、弊社では一切その責を負いません。
- ・本製品は、医療機器、原子力機器、航空宇宙機器、軍事設備、輸送設備など人命に 関わる設備や機器、および高度な信頼性を必要とする設備、機器での使用は意図 されておりません。 このような設備や機器、システムなどの使用によって損害があっても弊社は一切の 責任を負いません。
- ・他の電気製品やワイヤレス製品と本製品を近づけた場合、相互に影響して誤動作 やノイズ等が発生する場合があります。 この場合、問題が出ないように両製品を離して設置してください。
- ・本製品は日本国内のご家庭での使用を前提としております。 日本国外での使用や、特殊な工場内での使用、AC100Vとは異なる電圧下で動作 させた場合の責任は負いかねます。
- ・本製品にソフトウェアが含まれる場合、一般的な日本語の環境での使用を前提とし ており、日本語以外の表示環境などの動作では異常が生じる可能性があります。
- ・本製品は本書記載の環境にて動作検証を行っておりますが、製品リリース以降の バージョンアップ等により動作に制限が出る可能性があります。 恒久的なサポートを保証するものではありません。
- ・本製品は記載のOSにて動作保証しておりますが、記載のOS上に存在するプログ ラム、アプリケーション、コマンドのすべてに対して正常動作をお約束するものでは ありません。

特定の条件下、特定のプログラム、アプリケーション、コマンドなどは動作対象外と させていただく場合がございます。

### <span id="page-10-0"></span>ご使用の前に

- ・本書の内容に関しましては、将来予告なしに変更することがあります。
- ・本書は万全を期して作成しておりますが、万一ご不審な点や誤りなどお気づきのこと がありましたら、弊社サポートセンターまでご連絡いただきますようお願いします。
- ・本書記載の各商品、および製品、社名は各社の商標ならびに登録商標です。
- ・イラストと実際の商品とは異なる場合があります。
- ・改良のため、予告なく仕様を変更することがあります。

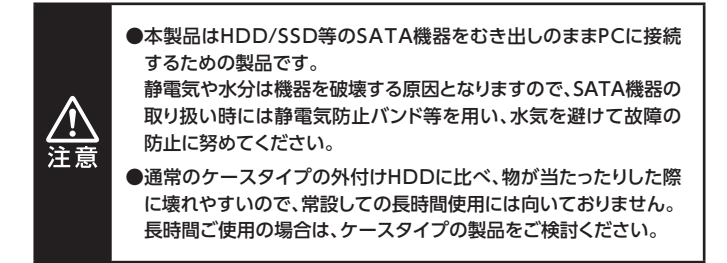

## <span id="page-11-0"></span>**製品仕様**

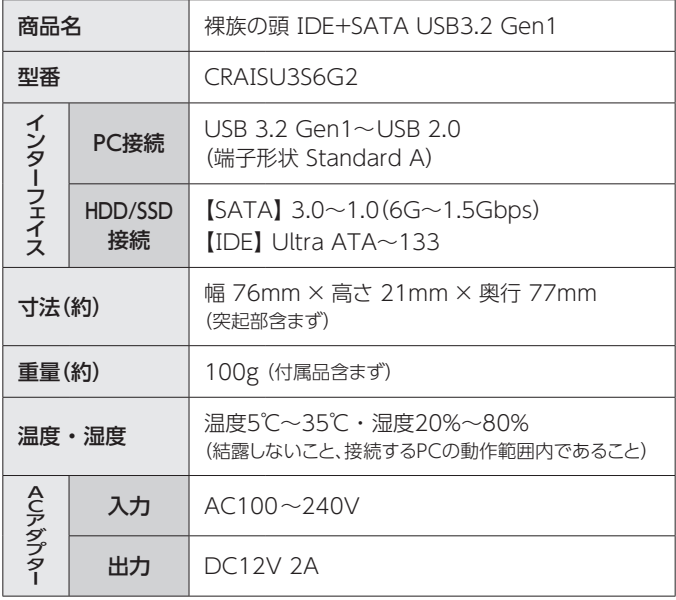

## <span id="page-12-0"></span>**製品内容** ※本製品にHDD/SSDは含まれておりません。

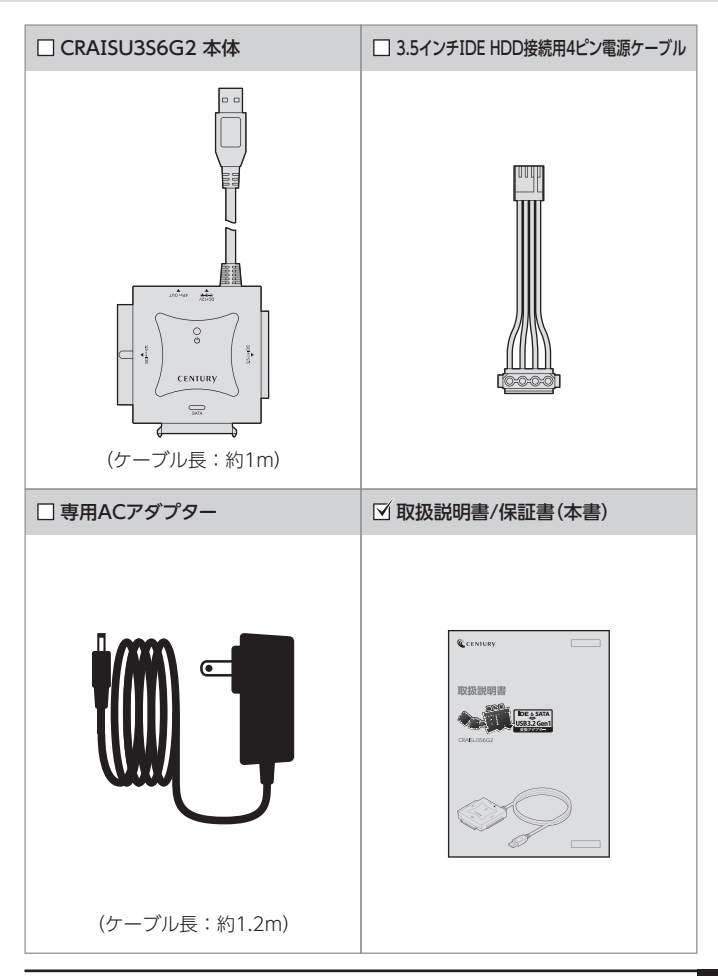

## <span id="page-13-0"></span>**各部の名称とはたらき**

## 本体上面

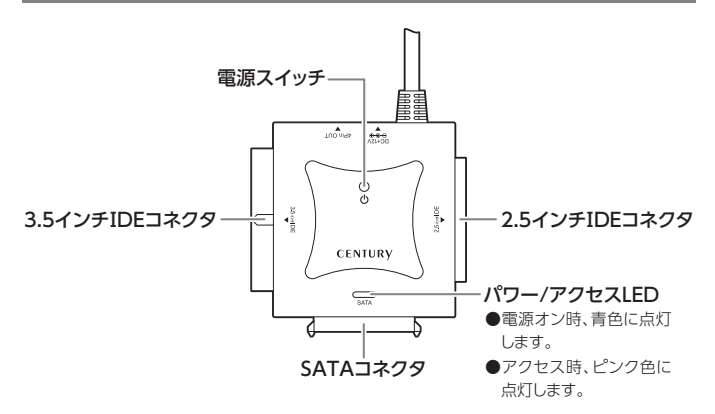

## <span id="page-14-0"></span>本体側面

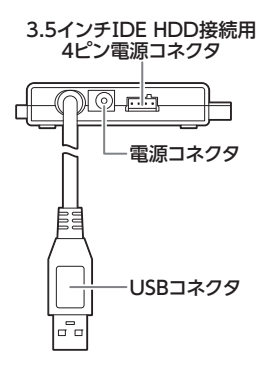

## <span id="page-15-0"></span>**対応情報**

## 対応HDD/SSD

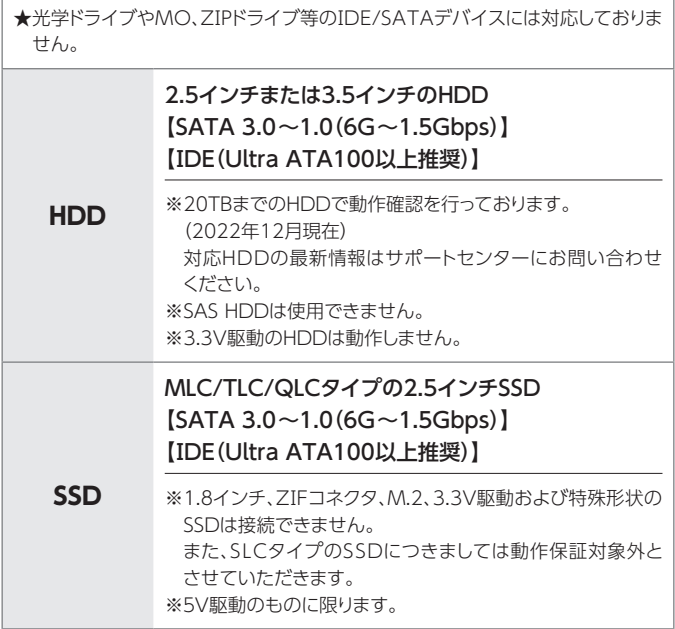

## <span id="page-16-0"></span>対応OS

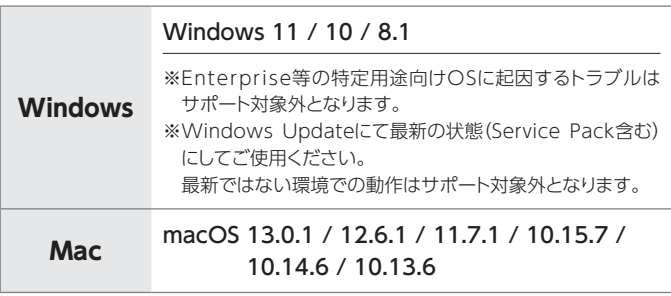

## <span id="page-17-0"></span>**対応情報**

## 対応機種

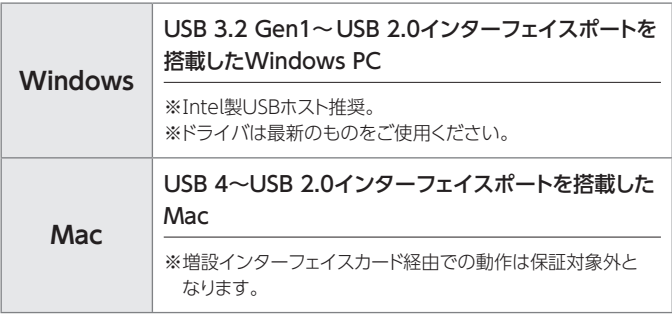

## <span id="page-18-0"></span>**使用上のお願い**

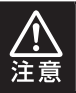

**製品の性質上、すべての環境、組み合わせでの動作を保証 するものではありません。**

#### **■本製品のお取り扱いについて**

- ・本製品はHDD/SSD専用です。 CD‒ROM等の光学ドライブ、MO、ZⅠP等の機器は使用できません。
- ・本体上に複数のドライブ接続用コネクタがありますが、2つ以上のデバイスを 同時に接続して使用することはできません。あらかじめご了承ください。

#### **■本製品からのOS起動に関して**

・本製品はUSB接続時のOS起動には対応していません。

### **■SATA HDD/SSDの取り扱いについて**

- ・HDD/SSDの保護のために、未使用時は本製品からHDD/SSDを取り外して 保管してください。
- ・SATA HDD/SSDの接続コネクタにはメーカーの推奨するHDD/SSDの 着脱保証回数が設定されております。この回数を超えるとHDD/SSDとして の品質を保証できませんので、着脱する回数は必要最小限にてご使用くだ さい。

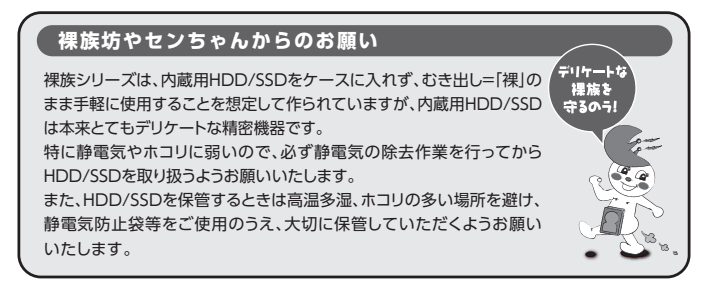

## <span id="page-19-0"></span>**HDD/SSDの取り付け方法**

## HDD/SSD接続の前に

HDD/SSDを接続するまで、ACアダプターはコンセントから抜いて おいてください。 コンピュータの電源が入った状態で作業を行うと、感電などの事故や、 故障の原因となります。

・HDD/SSDおよび本製品は精密機器ですので、衝撃には十分ご注意ください。

・ HDD/SSD接続の際には、静電気に十分注意してください。 人体に滞留した静電気が精密機器を故障させる原因になることがあります。 作業の前に、金属のフレームなどに触れて放電するか、静電気防止バンドなどを お使いください。

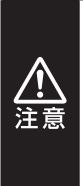

- ・HDD/SSDコネクタ、基板で手を切らないようにご注意ください。
- ・すでにデータの入っているHDD/SSDを接続する場合は、接続時の 不測の事態に備えてデータのバックアップを必ず行ってください。 また、本製品はHDD/SSDのホットスワップには対応しておりません ので、電源を入れたままのHDD/SSDの抜き差しは行わないでくだ さい。

### <span id="page-20-0"></span>使用上のご注意 ~必ずお読みください~

#### **接続および電源投入の順序にご注意ください!!**

- ・ 本製品はまずHDD/SSDを接続後、電源を投入して認識する仕様と なっております。
- ・ 本製品の電源をオンにしたままHDD/SSDを取り外ししないでくだ さい。

※ 上記のような接続および電源投入を行うと、データの破損や本製品または接続 したHDD/SSDの故障をまねく可能性がございます。

#### **■HDD/SSDにケーブルを装着する場合の注意**

・差し込む方向に十分注意してください。また、無理に押し込むと故障の原因と なりますので、慎重に取り扱ってください。

#### **■HDD/SSDの設置場所に関する注意**

・商品の性質上、HDD/SSDは周囲の影響を受けやすくなっています。 電気を通しやすいもの、例えば金属の上等では電源を入れたり、使用したり しないでください。 接続したHDD/SSDがショート等を起こし、破損するおそれがありますので 十分ご注意ください。

### <span id="page-21-0"></span>HDD/SSDの接続方法

インターフェイスや接続する機器によって接続方法が異なります。

 $\bullet$ SATA HDD/SSD  $\rightarrow$  P.23

 $\bigcirc$ 3.5インチIDE HDD  $\rightarrow$  P.24

[●2.5インチⅠDE HDD/SSD → P.26](#page-25-0)

HDD/SSDの接続が完了したら[、P.27【PCとの接続方法】](#page-26-0)[、P.28【電源の投入方法】](#page-27-0) をご確認のうえ、PCとの接続を行ってください。

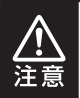

必ず接続する順番と電源を入れる順番を守ってください。 手順どおりに接続および電源を入れないと、正常に動作しないばかり か本製品および接続したHDD/SSDを破損する可能性があります。

### <span id="page-22-0"></span>SATA HDD/SSDの場合

#### 番号順に接続してください。

※ 2.5インチSATA HDD/SSDはUSBのバスパワーで動作するので、専用ACアダプターの接続は 必要ありません。

ただし、動作が不安定な場合は専用ACアダプターをご使用ください。

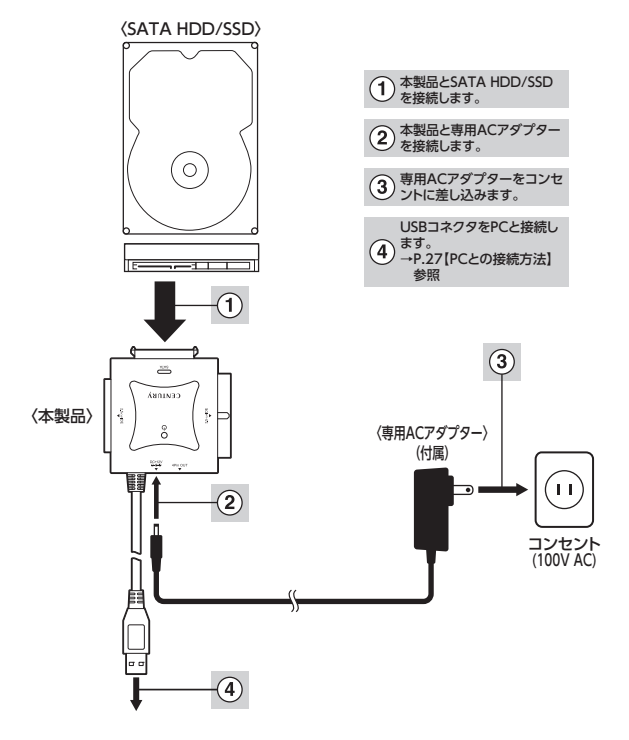

※取り外す際は、本製品の電源をオフにしてから逆の手順をたどってください。

## <span id="page-23-0"></span>**HDD/SSDの取り付け方法**

### 3.5インチⅠDE HDDの場合

番号順に接続してください。

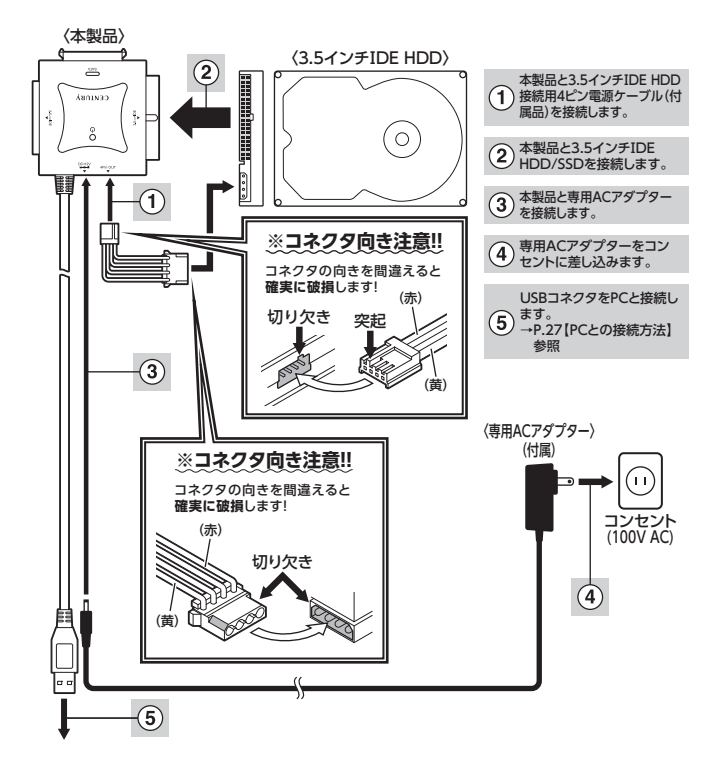

※取り外す際は、本製品の電源をオフにしてから逆の手順をたどってください。

## <span id="page-24-0"></span>3.5インチⅠDE HDDのジャンパー設定について

#### 3.5インチⅠDE HDDのジャンパー設定をMASTERに設定します。

※ SingleモードのあるHDD(Western Digital製HDD等)の場合はSingleモードに設定してくだ さい。

### [例] HⅠTACHⅠ製HDDの場合

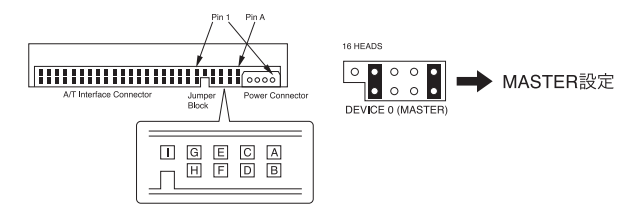

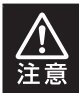

この設定は一例です。 実際の設定はお使いのHDDの仕様をご確認ください。

## <span id="page-25-0"></span>2.5インチⅠDE HDD/SSDの場合

#### 番号順に接続してください。

※ 2.5インチⅠDE HDD/SSDはPCのUSBホストから電力の供給を受けて動作しますので、ACアダ プターは使用しません。

ただし、動作が不安定な場合は専用ACアダプターをご使用ください。

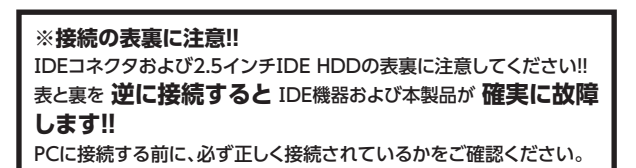

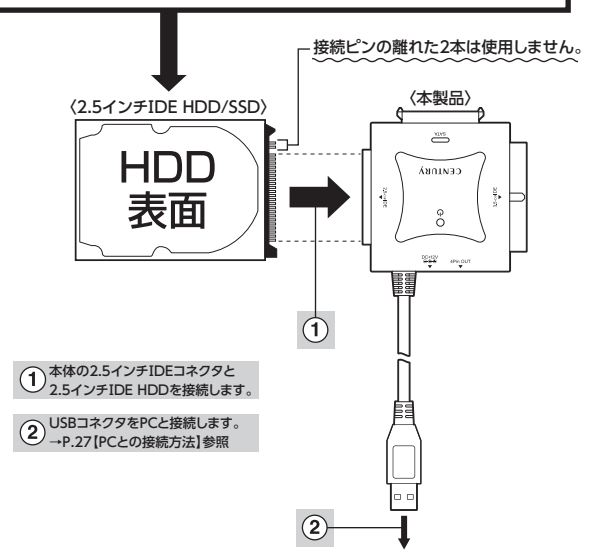

※取り外す際は、本製品の電源をオフにしてから逆の手順をたどってください。

## <span id="page-26-0"></span>**PCとの接続方法**

#### 本製品とPCを下図のように接続します。

※ 必ずHDD/SSDの接続を完了してからPCに接続してください。 PCに接続したままHDD/SSDの取り付け、取り外しを行うと、HDD/SSDが認識しなかったり破損 するおそれがあります。

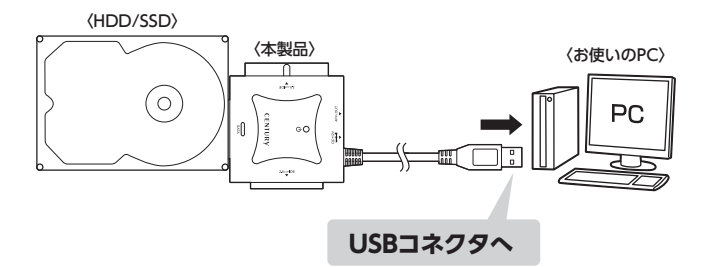

## **各ケーブル接続後、電源スイッチを入れる**

※図はイメージです。

## <span id="page-27-0"></span>**電源の投入方法**

電源スイッチは一度押すと電源がONになり、電源ONの状態でもう一度押すと電源 がOFFになります。

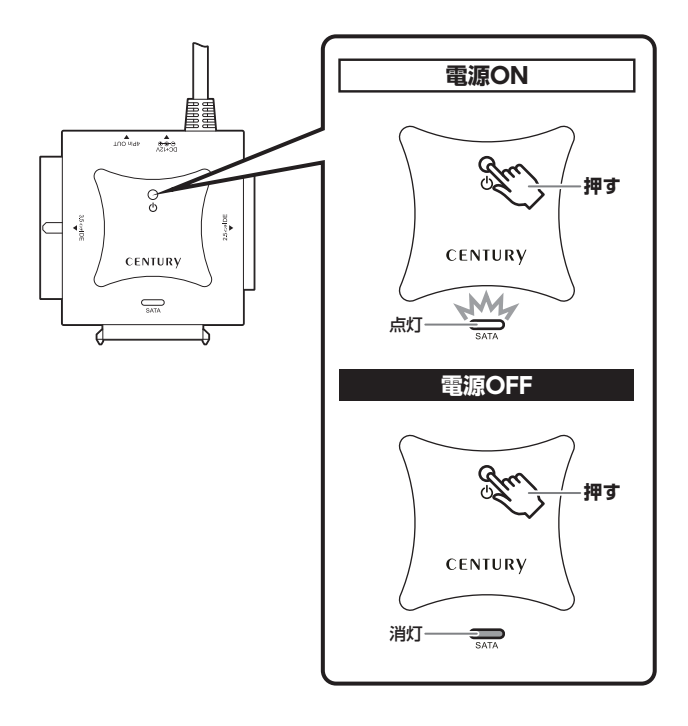

※ 電源OFF→電源ONを行うときは、電源をOFFにしたあと5秒程度待ってから電源をONにして ください。

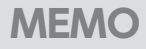

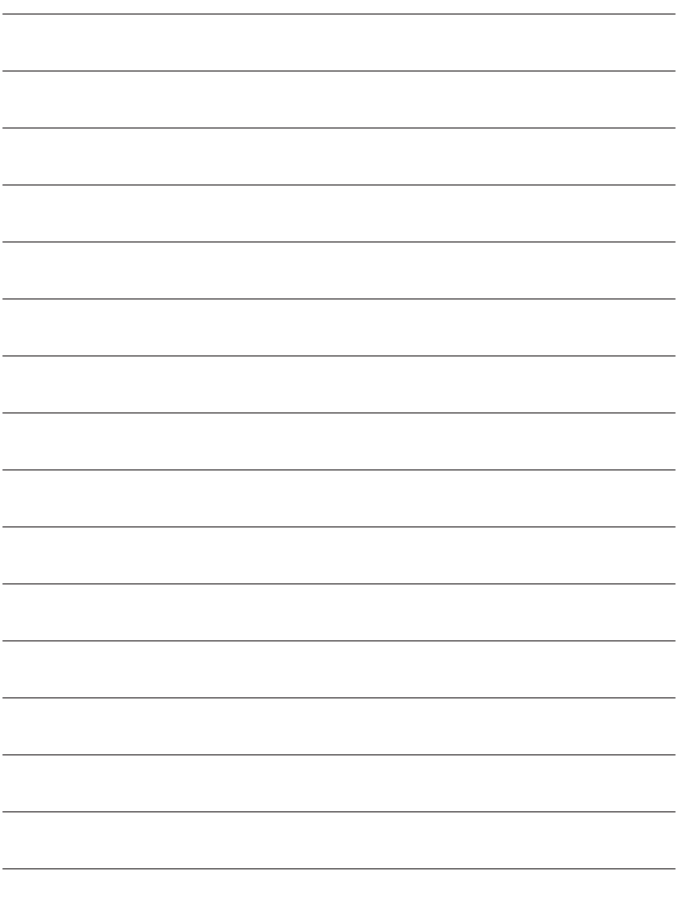

## <span id="page-29-0"></span>**トラブルシューティング**

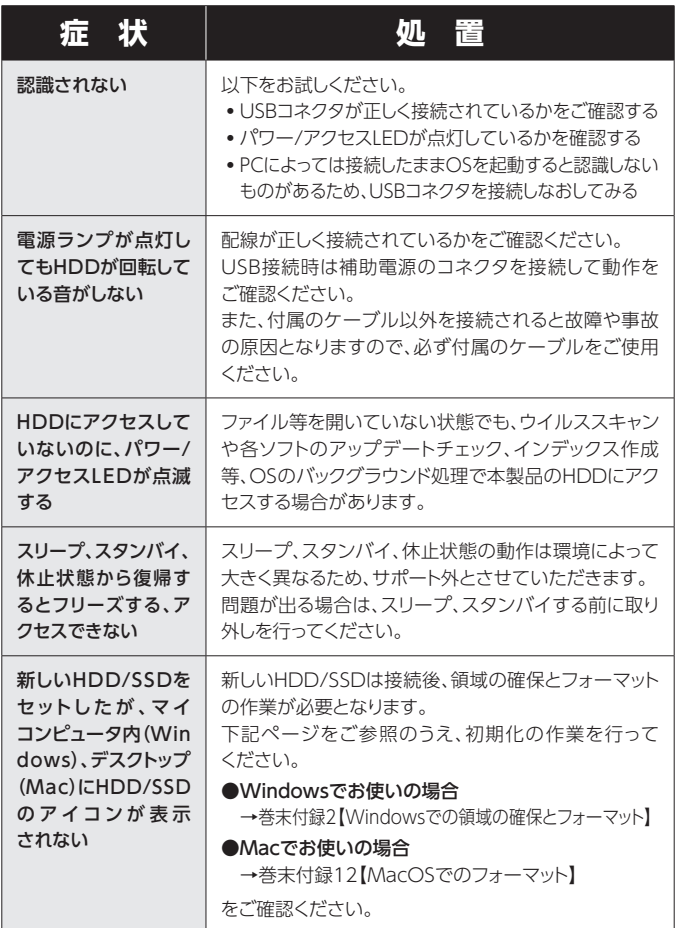

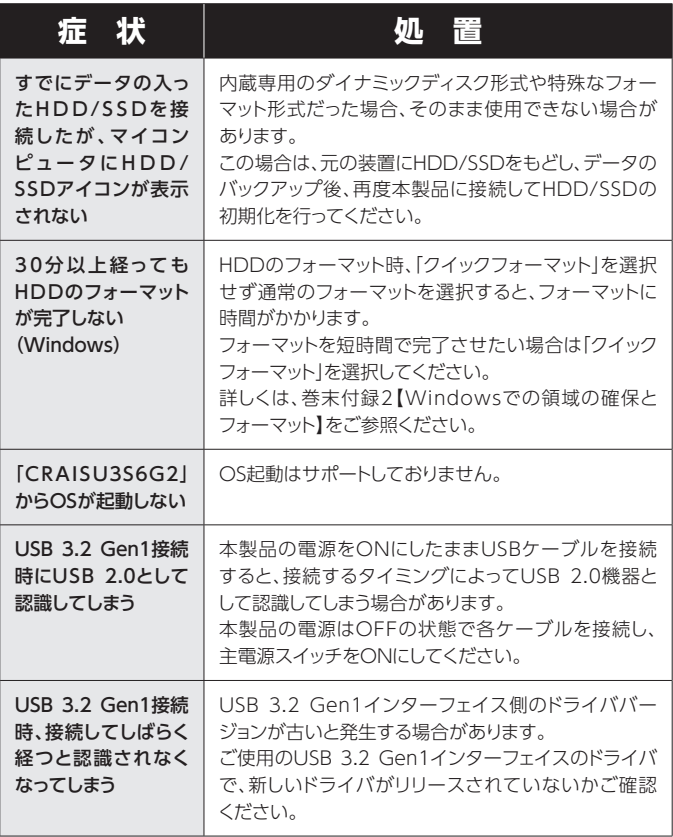

## **トラブルシューティング**

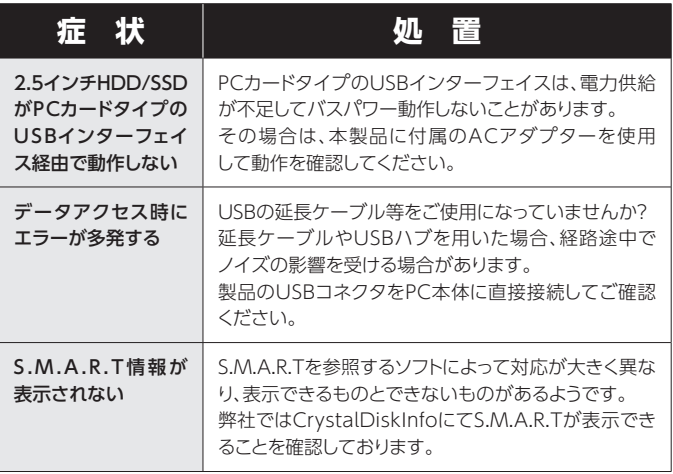

トラブルシューティング

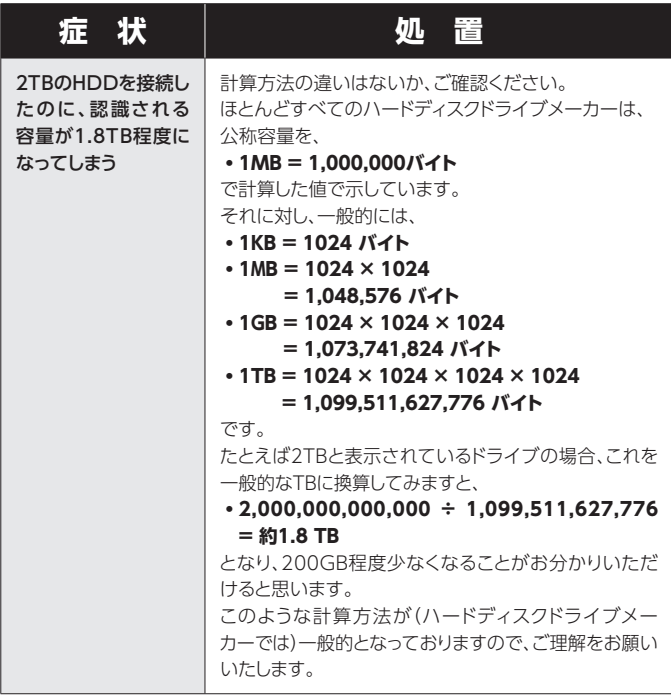

# <span id="page-33-0"></span>**FAQ(よくある質問とその回答)**

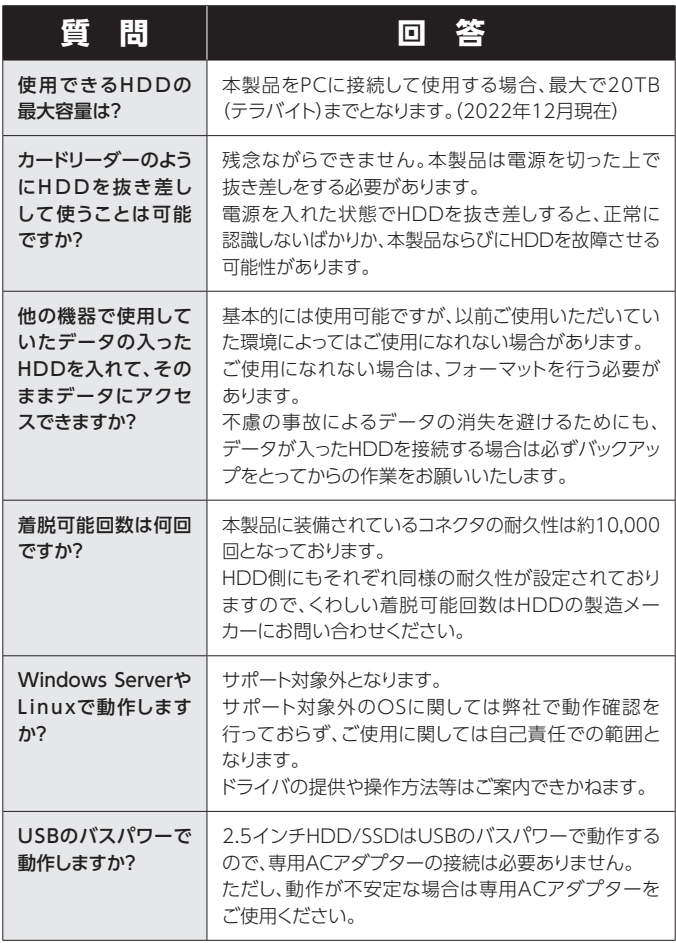

<span id="page-34-0"></span>**巻末付録**

# **新しいHDD/SSDをお使いの場合は こちらをお読みください。**

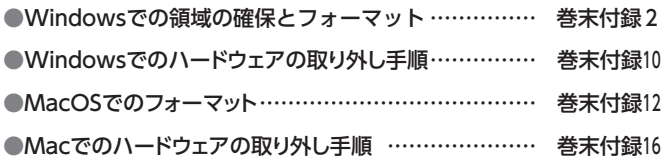

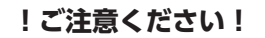

●領域の確保とフォーマットを行うと、HDD/SSDを初期化してパソコンで 認識される状態に構成されます。

● 以前、別のパソコン等でご使用になっていたHDD/SSDをご使用の場合、 次ページからの作業を行うとHDD/SSD内のすべてのデータが消えてしま いますのでご注意ください。

● 通常、データが入っているHDD/SSDを接続した場合であれば次ページ からの作業は行わずに認識、データにアクセスが可能となります。

<span id="page-35-0"></span>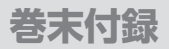

### Windowsでの領域の確保とフォーマット

●この説明では、HDDにパーティションを分割しない設定で領域を 確保する操作を説明しています。 細かく分割する操作に関しては、Windowsのヘルプや参考書を 参考にしてください。 ●この手順どおりに処理を行うと、HDDのフォーマットを行ってHDD 内に入っているデータを消去します。 消したくないデータが入っている場合は、領域の確保とフォーマット 処理は行わないようにしてください。

◉弊社WEBにてフォーマット方法の動画解説があります。ご参照ください。

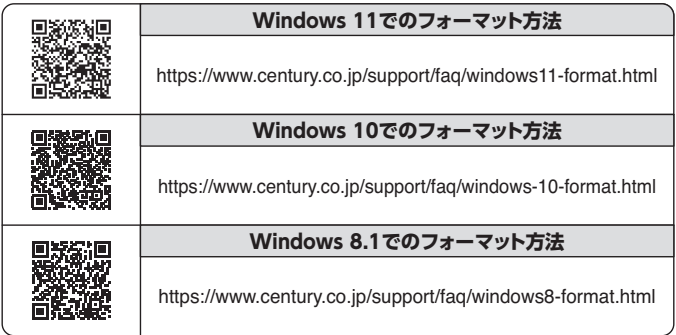

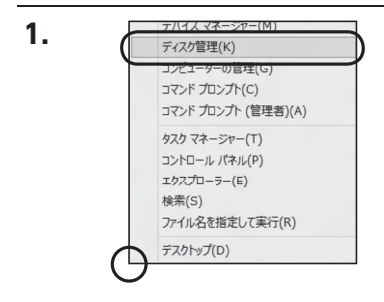

#### スタートボタンを**右クリック**し、 「ディスク管理」を開きます。

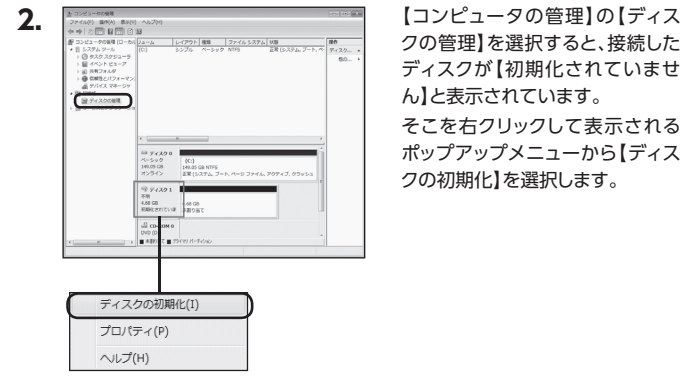

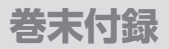

## Windowsでの領域の確保とフォーマット(つづき)

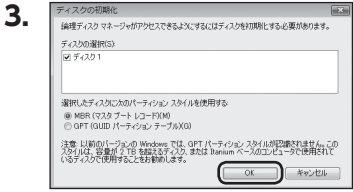

【ディスクの初期化】ウインドウが 表示されます。

先ほど選択したディスクで間違い ないかを確認して【OK】をクリック します。

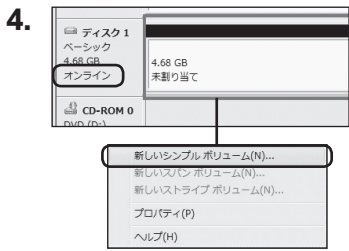

【ディスクの初期化】が完了すると ディスクの状態が【オンライン】に 変わります。

この状態ではまだ使用できません ので、ボリュームを作成してフォー マットする必要があります。

ディスク名の表示の右側の、 容量が表示されているところを 【右クリック】すると、ポップアップ メニューが表示されますので【新 しいシンプルボリューム】を選択し ます。

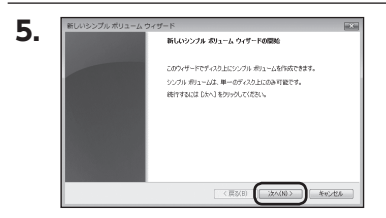

【新しいシンプルボリュームウィ ザード】が表示されます。 設定する箇所はありませんので 【次へ】をクリックします。

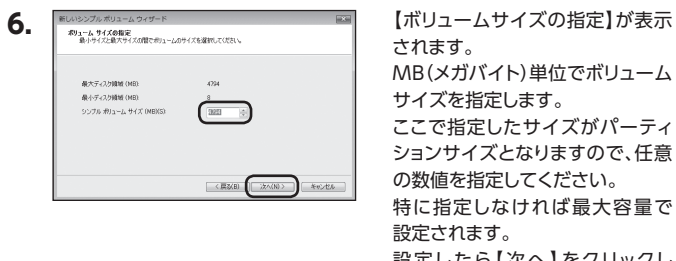

|設定したら[次へ]をクリッ ます。

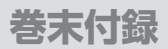

## Windowsでの領域の確保とフォーマット(つづき)

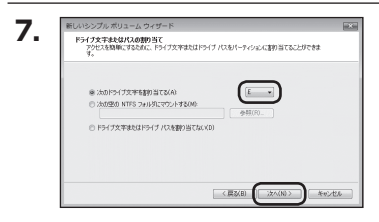

【ドライブ文字またはパスの割り 当て】ウインドウが表示されます。 ドライブ文字はマイコンピュータや エクスプローラで割り当てられる ドライブのアルファベットです。 通常、Cが起動ドライブで以降アル ファベット順に割り当てられます。 特に指定がなければ空いている割り 当て番号のいちばん若いアルファ ベットが割り当てられます。

【次の空のNTFSフォルダにマウント する】と【ドライブ文字またはドラ イブ パスを割り当てない】は通常 使いませんので選択しないでくだ さい。

こちらの機能を選択する場合は、 Windowsの説明書、ヘルプ、参考 書籍等をご参照ください。

**8.**

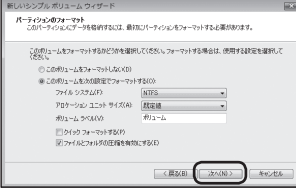

【パーティションのフォーマット】ウイ ンドウが表示されます。

下記の各設定が終わりましたら、 【次へ】をクリックします。

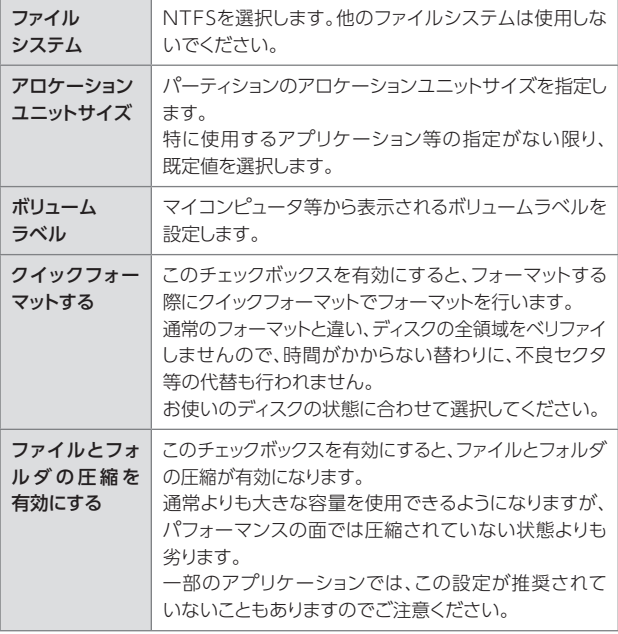

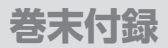

### Windowsでの領域の確保とフォーマット(つづき)

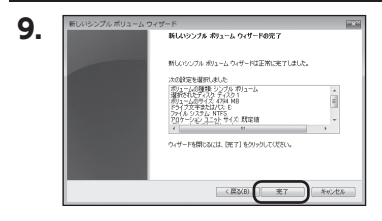

【新しいシンプルボリュームウィザー ドの完了】ウインドウが表示され ます。

テキストボックスの設定を確認して 【完了】をクリックするとフォーマッ トが開始されます。

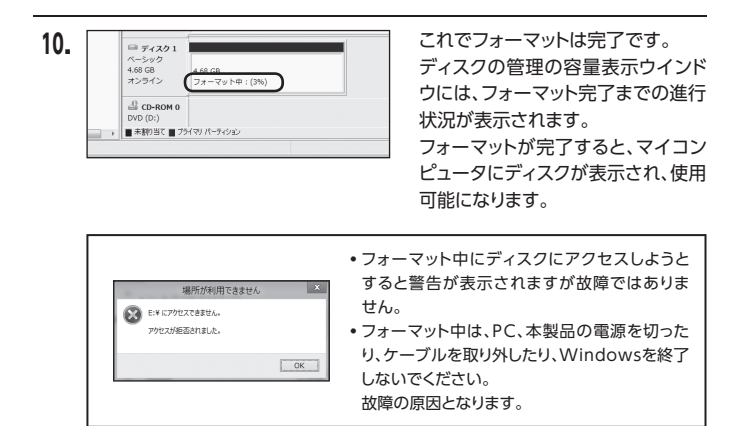

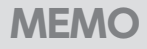

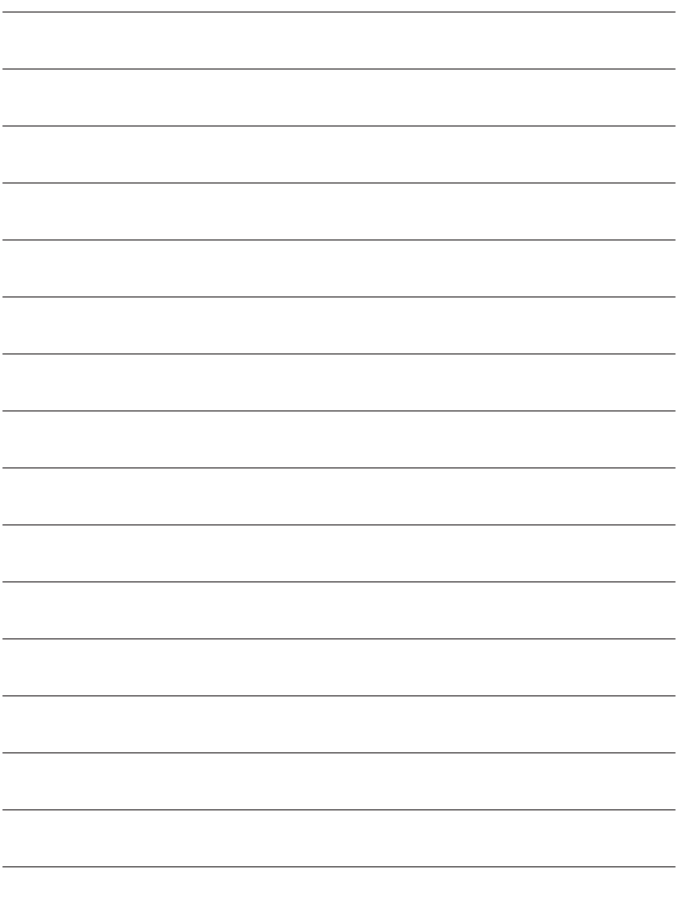

### <span id="page-43-0"></span>Windowsでのハードウェアの取り外し手順

本製品はUSB接続時、PC起動中にハードウェアの取り外しが可能です。

※ 製品の中に組み込んだHDD/SSDを取り外す際は、ハードウェアの取り外し処理を したうえで、必ず製品の電源をオフにしてから行ってください。 ※ 画面はWindows 11のものになります。

他のOSでは画面が異なりますが、操作方法は同一となります。

**1.**「コンピュータ」等で取り外しを行うデバイスのドライブレターを確認します。 例:ドライブ(F:)を取り外す場合

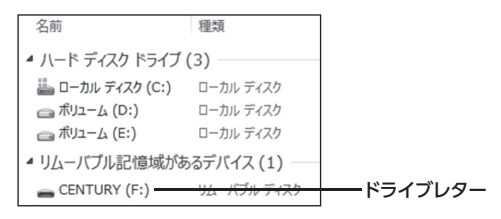

**2.**タスクトレイの「ハードウェアの安全な取り外し」アイコンをクリックします。

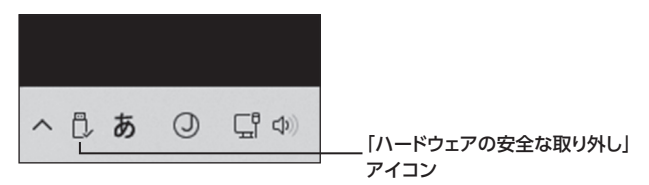

**3.手順1**で確認したドライブレターのドライブをクリックします。

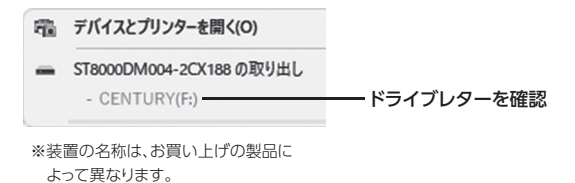

**4.**取り外し完了のメッセージが表示されたことを確認し、PCまたは本製品から ケーブルを取り外してください。

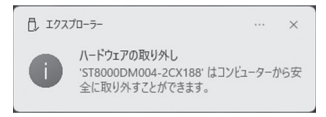

<span id="page-45-0"></span>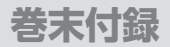

## MacOSでのフォーマット

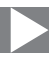

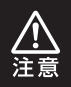

安全なフォーマットのために、すでに接続して使用しているHDD/SSD がある場合はあらかじめ取り外しを行い、新しいHDD/SSDのみを 接続してください。

#### ◉弊社WEBにてフォーマット方法の動画解説があります。ご参照ください。

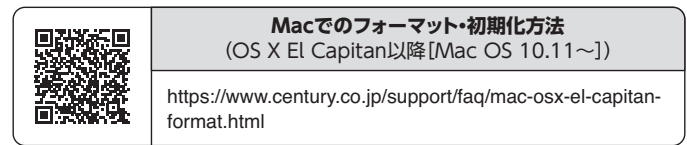

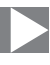

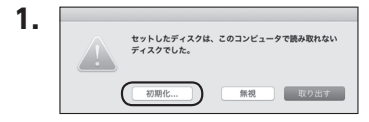

フォーマットされていないディスク を接続すると、メッセージが表示さ れますので、「初期化...」をクリック すると、ディスクユーティリティが起 動します。

※手動でディスクユーティリティを 起動する場合は、アプリケーショ ン>ユーティリティ>ディスクユー ティリティを選択してください。

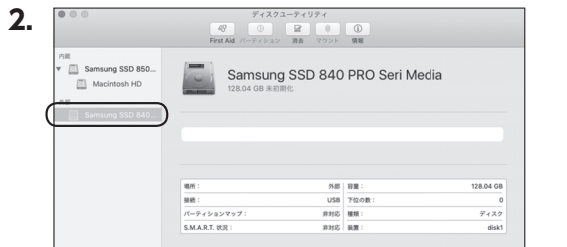

#### ウインドウ左側「外部」の下に接続されているディスクが表示されますので、 フォーマットするディスクを選択します。

※フォーマットするディスクの容量等を確認して間違いないか確認してください。 ※ macOS High Sierra(MacOS 10.13)で外部ディスクが表示されない 場合は、表示メニューの「全てのデバイスを表示」を選択し、ディスクユー ティリティを起動し直してください。

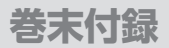

## MacOSでのフォーマット(つづき)

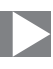

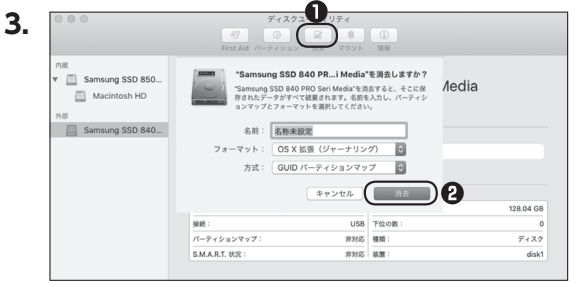

**❶**ウインドウ上部にある「消去」ボタンをクリックすると、シートダイアログが 表示されますので設定を確認します。

【名前】…ディスクの名前を入力します。

【フォーマット】… 通常は「OS X 拡張(ジャーナリング)」を選択してください。

- ※ macOS High Sierra(MacOS 10.13)では「MacOS拡張(ジャーナリン グ)」を選択してください。
	- また、APFSでフォーマットを行うと、macOS Sierra(MacOS 10.12) 以前のOSでは読み込みできなくなりますのでご注意ください。

#### 【方式】…通常は「GUⅠDパーティションマップ」を選択してください。

- ※ MacとWindows両方で利用したい場合は、フォーマットを「MS-DOS (FAT)」または「exFAT」、方式は「マスターブートレコード」を選択して ください。
	- 「MS-DOS(FAT)」は2TBより大きな容量のディスクでは利用できま せん。
	- exFATはOSのバージョン(過去のバージョン等)によっては、対応して いない場合があります。

#### **❷**「消去」ボタンをクリックすると、フォーマットが開始されます。

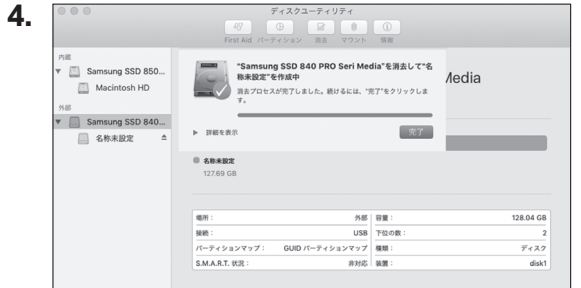

完了のシートダイアログが表示されればフォーマット完了です。

### <span id="page-49-0"></span>MacOSでのハードウェアの取り外し手順

本製品はUSB接続時、PC起動中にハードウェアの取り外しが可能です。

※ 製品に接続したHDD/SSDを取り外す際は、ハードウェアの取り外し処理をした うえで、必ず製品の電源をオフにしてから行ってください。

**1.**デスクトップ画面のドライブアイコンをドラッグ&ドロップして、ゴミ箱アイコン の上に重ねます。

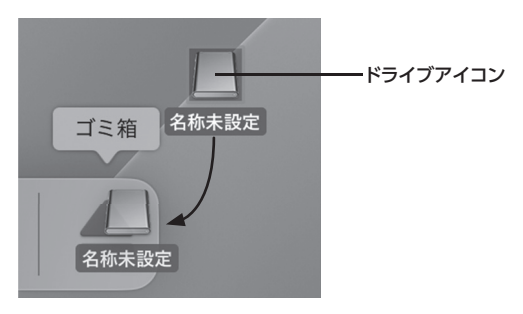

**2.**本製品との接続が解除されると、デスクトップ画面のドライブアイコンが消え ます。

ドライブアイコンが消えたことを確認し、PCまたは本製品からケーブルを取り 外してください。

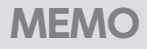

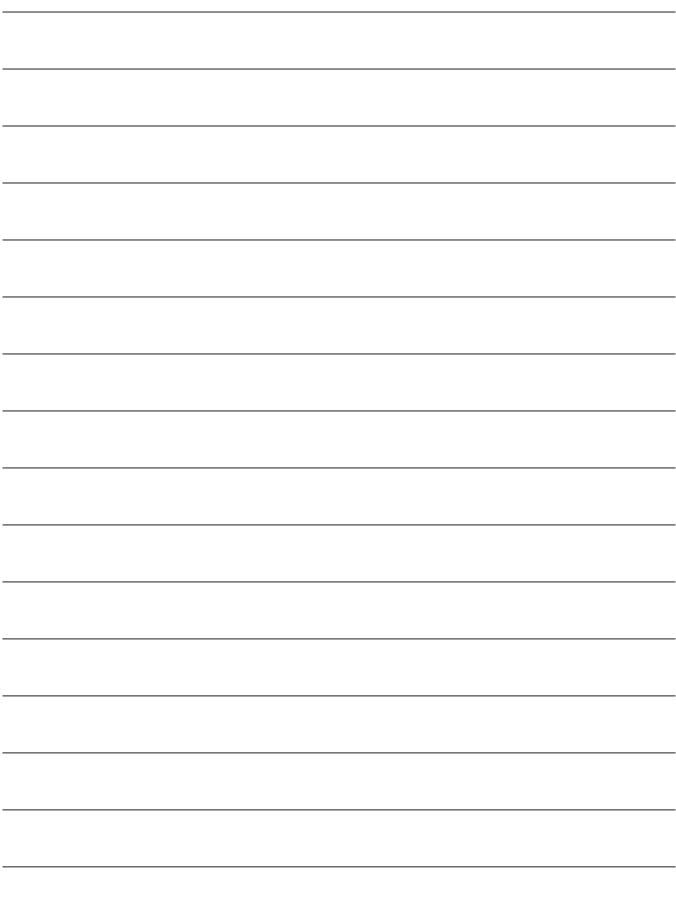

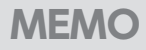

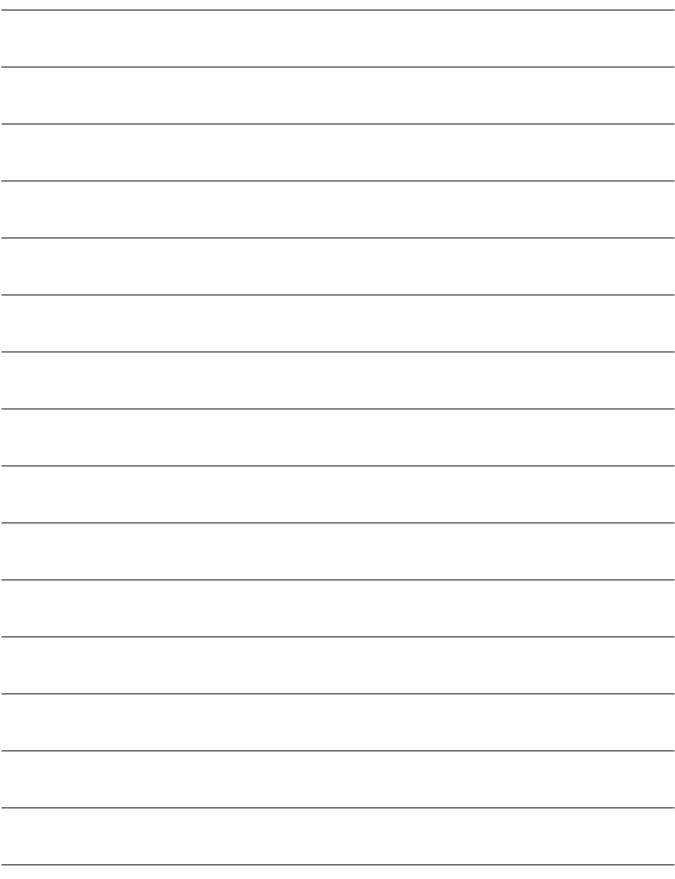

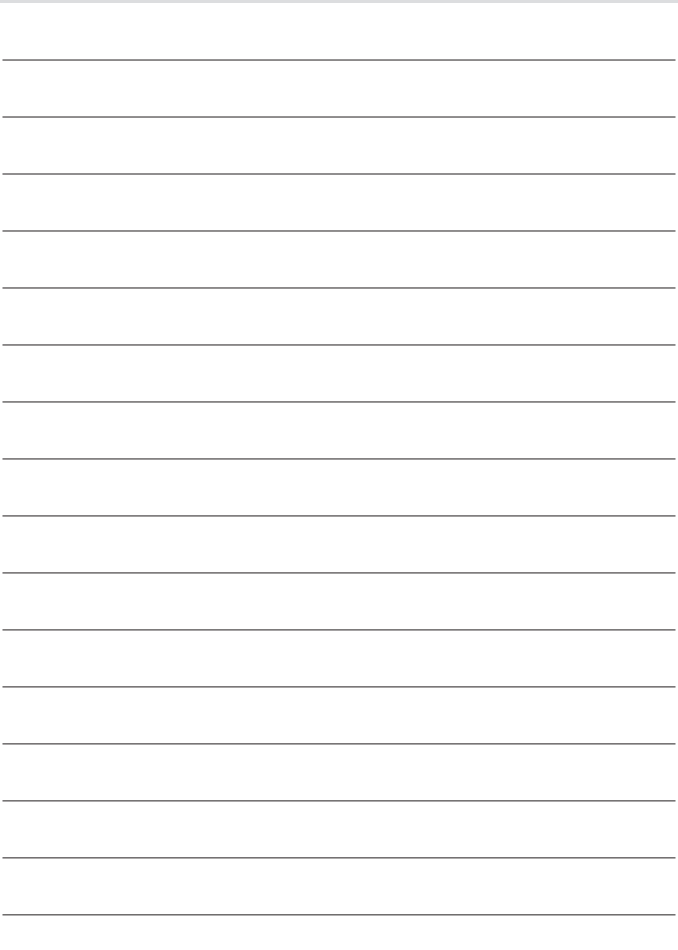

<span id="page-53-0"></span>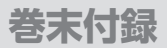

### サポートのご案内

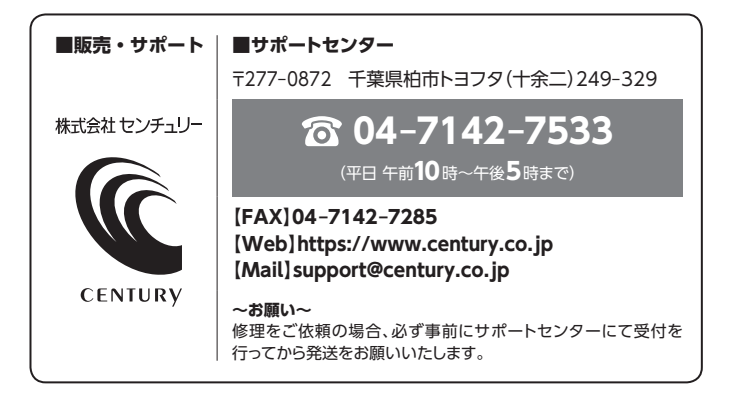

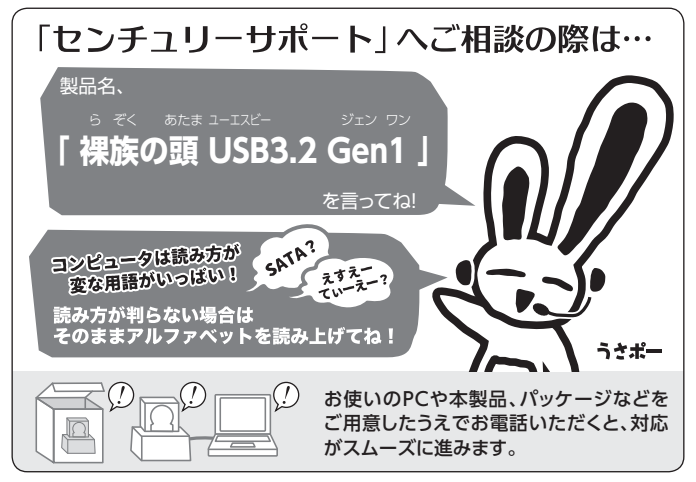

#### ̶ 本書に関するご注意 ̶ 1.本書の内容の一部または全部を無断転載することは固くお断りします。 2.本書の内容については、将来予告なく変更することがあります。 3. 本書の内容については万全を期して作成いたしましたが、万一ご不審な点や誤り、記載漏れなど、 お気づきの点がございましたらご連絡ください。 4. 運用した結果の影響については、【3.】項に関わらず責任を負いかねますのでご了承ください。 5. 本書の内容の抜粋または全てを弊社に無断で複製、転載、送信、配布、翻訳、改変、引用することを 禁止します。 6. 本製品がお客様により不適当に使用されたり、本書の内容に従わずに取り扱われたり、またはセン チュリーおよびセンチュリー指定のもの以外の第三者により修理・変更されたこと等に起因して生じた 損害等につきましては、責任を負いかねますのでご了承ください。 ※記載の各会社名・製品名は各社の商標または登録商標です。 ※ The warranty for this product is valid only in Japan. Only Japanese-language drivers and manuals are included. It does not support other language OS. Support desk is only available in Japanese. Please note that maintenance and repair services are not warranted outside Japan. All listed informations are all trademarks or registered trademarks of the respective companies.

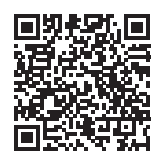

**アンケートにご協力をお願いします** センチュリー商品をお買い求めいただき、まことにありがとう

ございます。

今後の商品開発などの参考にさせていただきますので、下記URL にてアンケートの入力をお願いいたします。 どうぞよろしくお願いいたします。

https://www.century.co.jp/support/contact/questionnaire.html

## 保証書

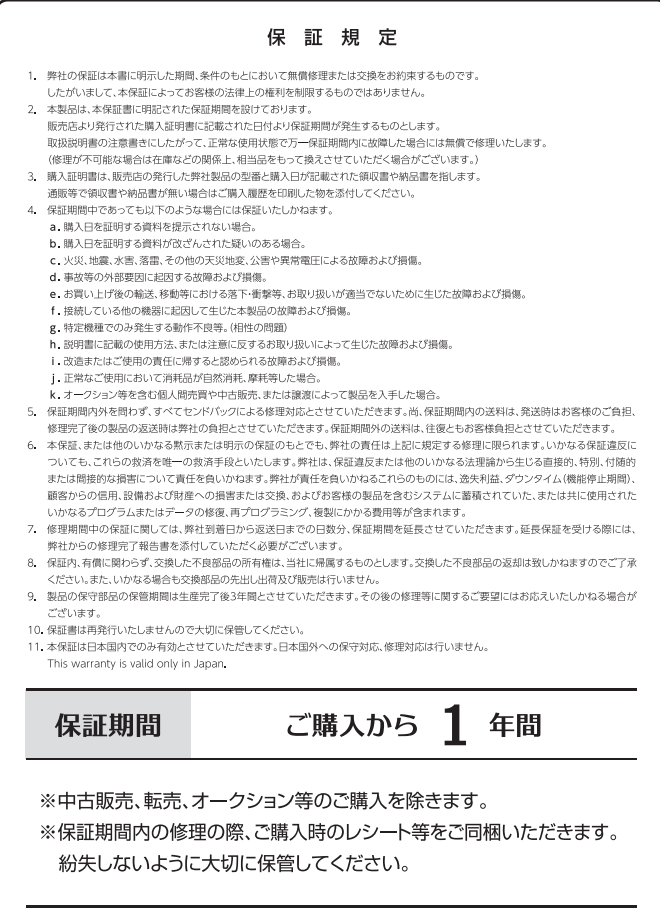